## Cooper Advanced Technologies

Where the Future Is NOW! Toll Free: 1-877-GOTO-CAT Fax: 1-877-468-6228 Email: cat@catech.com neuralscope@catech.com Web: http://www.catech.com http://www.neuralscope.com

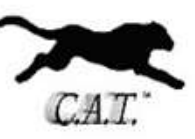

## NeuralScope - Version 17 Release 7, for TradeStation with NinjaTrader Multi-Broker Interface:

--------------------------------------------------------------------------------------------------------------------------------------------

First of all, let us at C.A.T - NeuralScope, thank you for considering NeuralScope as your trading strategy of choice. NeuralScope is currently available for TradeStation, plus offers the NinjaTrader Multi-Broker interface, with fills averaging less than 0.01 of a second. NeuralScope is a revolutionary, cutting edge development in Forecasting Science. NeuralScope is a Genetic Adaptive General Regression Neural Net, based on a advanced Genetic Algorithm, which offers cognizance and adaptability in its detection of patterns within the symbol spectrum. NeuralScope continues to grow in popularity and has been utilized in over 75 countries around the world and is the system of choice for many traders.

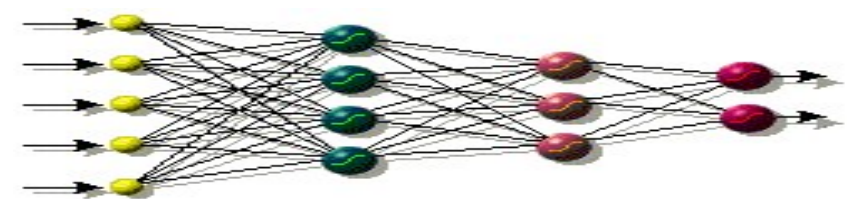

The following is an brief understanding of how a Neural Net pattern formation is created in NeuralScope.

In the above image, the neural net is constructed of Inputs =  $\underline{Y}$  x Hidden Layers =  $\underline{X}$ (With Hidden Layers equal to  $2 \times$  Square Root of the Inputs) =  $[2x\sqrt{Y}] = X$ In the above example, although not fully illustrated the same as in NeuralScope, due to space constraints.

Then we use half of these as the other half are just the opposite sign. [Inputs =  $\frac{5}{2}$  x (2 x Square Root (Hidden Layers) =  $\frac{4.47}{2}$ ]  $=[5\overline{Y} \times 4.47\overline{X}] = 22.35!$  $\frac{1}{2}$  (22.35!) = 11.18! = 11.18! (Permutations)

With every Input Inter-connected to every Hidden Layer node which is in this case, equals 11.18 Factorial or represented as 11.18! which is equal to 39,916,800 connection nodes for this small Net.

NeuralScope Inputs, usually range between 50 and 100, dependent upon the study, time scale and bar size being forecast. So you can understand the enormous mathematical matrix that is created and used as a pattern model.

A 50 input Neural Net would equate to 707! or 2.075762585 E+1709 and a 100 Input Neural Net would equate to 2000! or 3.316275092 E+5735 or roughly a 6000 digit number.

Why do we do this you may ask? To mimic the way the human brain works! When a baby is conceived in the womb, they start development with approximately 100 Billion synoptic connections nodes or neurons, which will grow exponentially by the time they are actually born at 9 months and continue to grow exponentially into their late teens and early twenties or until they reach adulthood and their body has fully developed. And as far as we know now, may even continue to grow throughout their lifetime. We are only just being able to start to be able to map the human brain and already we have found this to be a monumental task due to the brains complexity and amount of synoptic neuron connection nodes.

So, how does NeuralScope work? Very simply put, just like the Human Brain does. Maybe "simply" is not the best word usage here considering the above example, as NeuralScope's, Artificial Intelligence, as well as the Human Brain are extremely more complex, than just " simply ". So how does NeuralScope work? When NeuralScopes Neural Net has learned patterns over a specific historical spectrum of symbol data, it creates a model. It then is able to identify through very complex matrix mathematics, (see above), re-occurrences of events from patterns which are stored, just the same as the human brain stores memories. For example; lets say that you touch something that is very hot, the activity passes from the sensors in your fingers to the synopsis of your brain in a fraction of a second via neural pathways and the event is also stored for future reference, while an immediate reaction is issued to pull your hand away from the impending danger. The next time you encounter this or a similar event the stored information is recalled and a warning from your brain is initiated, thus alerting you, when considering touching this item. This is known as the learning and recollection process. The same works with a Neural Net. Multi Dimensional Patterns are learned which exist in the Symbol Spectrum very similar to Fractal Patterns. A Fractal is a Pattern within Chaos. Snowflakes, Leaves and many natural components around us offer a form of natures Fractal Patterns. The symbol spectrum is very much the same and although there are infinite patterns and cyclic activity within a chaos spectrum, the spectrum itself is finite and we are able to identify and extract multi dimensional patterns that are meaningful enough, while ignoring noise on the spectrum base and identifying multi dimensional patterns, that are able to assist us in our decision making, thus reducing the error scientifically and systematically, remembering that the ability to remove the error totally is at the moment impossible. NeuralScope looks inside the spectrum at billions of permutations and millions of patterns in a split second, through complex matrix mathematics and makes forecasts with an extraordinary high degree of confidence. Confidence is measured in Correlation Coefficient and  $R^2$  values of prediction capabilities learned for actual future events. NeuralScopes underlying matrix mathematics is extremely powerful, and offers correlation on, learning history verses prediction actual, with very high Correlation Coefficient and  $R^2$  values. When certain criterion is met an order is initiated for you to submit your trade to the appropriate arena. The Exiting strategy performs additional observations. As market conditions change very rapidly, NeuralScope takes into account several blended incremental exit scenarios, concurrently. From Reverse Net Predictions to various Capture/Exit Stops!

NeuralScope also offers a protective per trade Stop Loss to help in protecting you from an uncontrolled loss and assisting in Money Management. Or you my turn all NeuralScope Stops off and utilize TradeStation, and/or your own. NeuralScope is fully automated and can be set to trade directly without any human intervention within TradeStation for equities and NinjaTrader for the Forex.

Additionally NeuralScope will allow you to plug in any developed spectrum patterns and prediction lengths, allowing you to have a broad usage in your trading efforts. Currently NeuralScope is being offered with a wide range of Neural Nets, however, our Staff are always developing additional Neural Nets for other major symbols. As these Nets are developed they are made available to you without any further obligations for as long as you are a NeuralScope subscriber. Also a Net may even be created exclusively for your special requirements and custom symbol preference, parameters and usage. Please contact us for more information on this.

One of the most difficult challenges in trading is to achieve a correctly balanced Loss/Win Ration and so that you are not progressively digging yourself into a financial hole. This is why systematic trading is the best way, so you remove human emotional factors and maintain a consistent ratio and insure that your losses are not exceeding your wins overall.

## Minimum System Requirements:

With Neural Nets due to the enormous mathematical processing involved, it is recommended that you operate the fastest, most powerful computer possible. NeuralScope will operate on a standard PC, however it is recommended for it to be continuously the fastest possible PC for the best possible trading results. Although NeuralScope will operate on any Windows PC, the faster the better. Again this is true for your Internet connection speed. A solution to this is to have a VPS, Virtual Private Server located on or near the exchange for which you are trading. These are radially available at a reasonable cost.

It is also assumed here, that you are familiar in the operations and navigation of a Windows platform and that of the TradeStation Software.

## Installation and Operation Guidelines:

This is as easy as it gets. There isn't really a lot to setting up to begin using NeuralScope. You must run the NeuralScope-Setup install program; this will automatically place the appropriate nets to your systems directory and the Program into your TradeStation platform. Open the pre-developed NeuralScope Desktops and Workspaces for assistance in getting started quickly.

After which you are ready to start using the system immediately. You will only need to input your respective system parameters when you insert the strategy into a chart. See the Strategy Inputs Section, below. Remember to save your Workspace before you close it out so as not to have to re-input the system parameters again the next time you open up the Desktop and Workspace. Each Net has an associated PDF with both required and example learned parameters. Your user reoccurring passcode will be issued to you via a separate email.

Please note that Back-Testing over a period is extremely time consuming. Converting History into Real-Time will take considerable time and computer power. For example, to Back-Test the Net over one day or 405 Bars of history S&P 500 1 Minute data, takes approximately 3 minutes on a Computer with a Pentium II, 2.6 GHz CPU and 512 MB Ram and this will decrease exponentially, when a more powerful platform is utilized. So if you wish to Back-Test a Net over several days you must be patient. Remember, your computer will be utilizing all its power to process this. Take a look at the Performance in your Windows Task Manager. This will help in trying to find the best and fastest computer hardware for this process. Firing NeuralScope Real-Time, is just that, (Real-Time) and all operations are instantaneous, to the fraction of a nanosecond. Here is an interesting video of Grace Hopper explaining Nanoseconds, Grace Hopper - Nanoseconds explains: https://www.youtube.com/watch?v=JEpsKnWZrJ8.

At the Tick resolution level the processing requirements are magnified again exponentially. Due to the enormity of the problem, you should never Back-Test more than a few days at the tick resolution level at a time, unless you have a very very powerful computer. With the Print Log turned on and while in Back-Testing mode, you will receive at the end of the PrintOutLog a report on Back-Testing Beginning and Ending Date and Times required to process. Based on these you can review the CPU time requirements for a particular time period. Neural Nets require the most memory and processing power. You need to also consider your Internet speed and router contention rate from your Internet service provider. All these elements are a factor in Real-Time verses Near-Real-Time and critical for you as a Trader. Anti-Virus and Firewalls, although a very important necessary, may also impact your computers speed.

System maintenance is imperative. You may wish to try a free product called "Ccleaner" by Piriform. This is a great Memory and Registry cleaning software for Windows and is rated very highly. It can be downloaded at https://www.piriform.com/ccleaner/download. Another great product is "Wise Registry Cleaner Free" by Wise, http://www.wisecleaner.com/wise-registry-cleaner.html It is very important to continually maintain your systems platform at all times. Additionally, running any other programs during your trading session is something you need to seriously consider. This includes any browsers, email clients and also, although important to be protected, antivirus software. It is recommended that you spend the time each day prior to trading doing system maintenance. You should also not let your trading system run endlessly without stopping it and closing out of everything in which to prevent memory bloat. There is no standard rule here, it is dependent upon your computer and its memory configuration. Another great add-in for your TradeStation platform is: JAM GVStratControl at http://www.jamstrategytrading.com/TS-U-GVStratControl.htm.

During the NeuralScope-Setup you will be taken to TradeStation automatically to Import the NeuralScope Strategy files into TradeStation. Also the Net-Parameter files link will be located on your Desktop. You will need to have Adobe Acrobat Reader or similar PDF viewer installed on your computer. Adobe Reader is available at www.adobe.com.

Now you are ready to start using NeuralScope. You now need to create a chart with at least three days of data in TradeStation for the appropriate symbol and resolution. Once you have the chart you only need to insert the trading strategy NeuralScope into the created chart and process. Easier yet, you may wish to uses our Desktops and Workspaces, already created and provide for you. This approach allows for a complete picture of the symbol and its activity while you trade.

If you are using the NinjaTrader Multi-Broker interface, you should start NinjaTrader 32bit version (not the 64 bit) as this is just unnecessary excessive overhead and higher data latency for nothing gained. Make sure you are using the same instrument and time frame bars as your TradeStation environment for which you are running NeuralScope on. Review the setup of the NinjaTrader interface below. Weather you are using NinjaTrader 8 or above, you must have NinjaTrader 7 installed on your computer, for the Application Programme Interface API to connect NinjaTrader with TradeStation.

## NinjaTrader Configeration

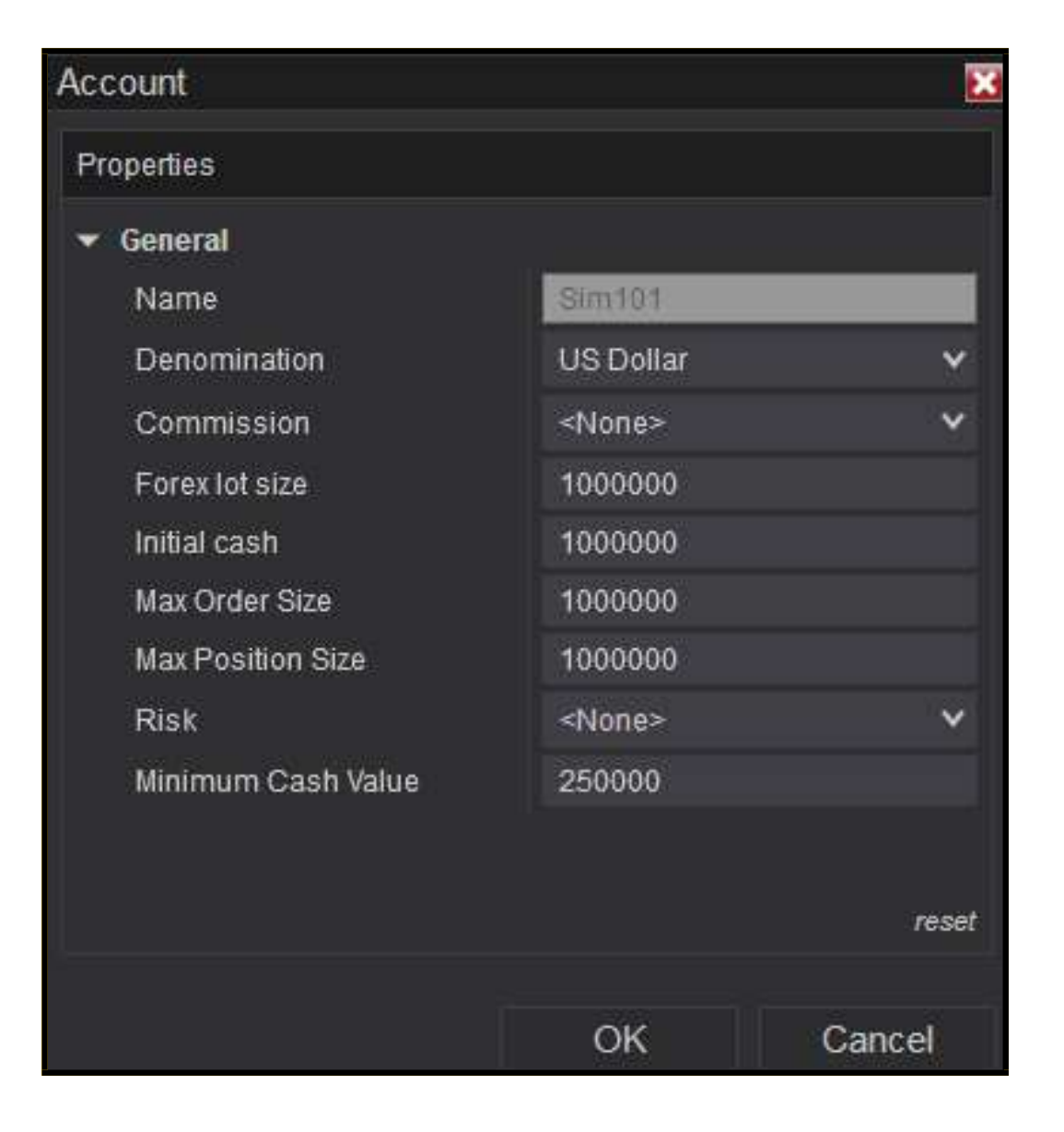

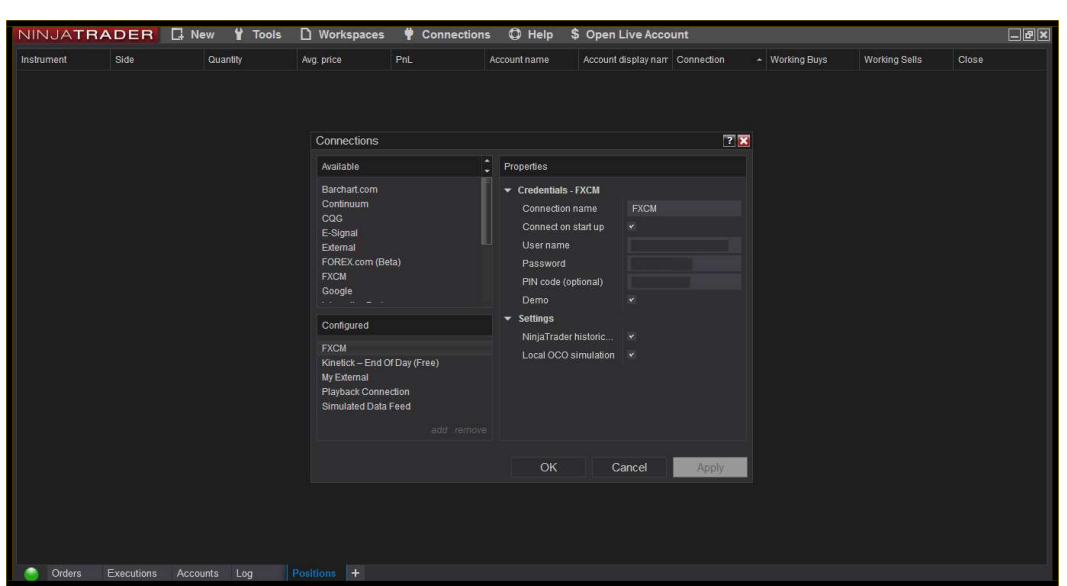

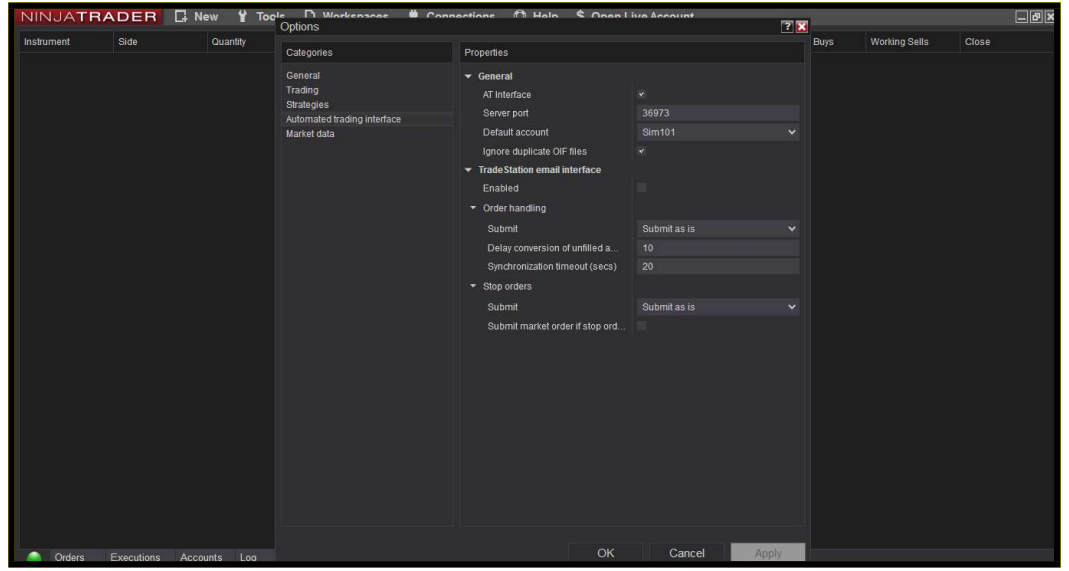

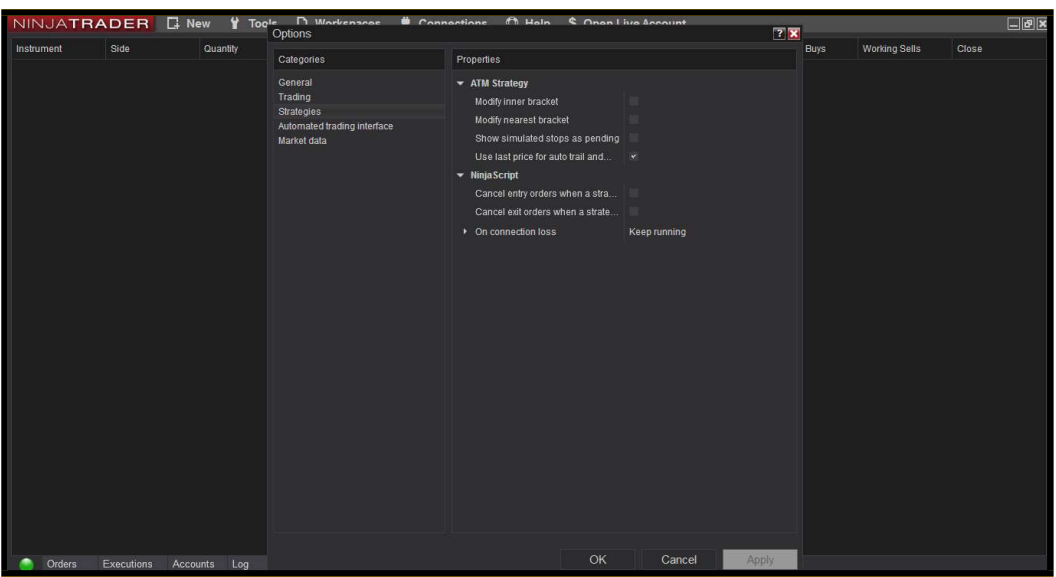

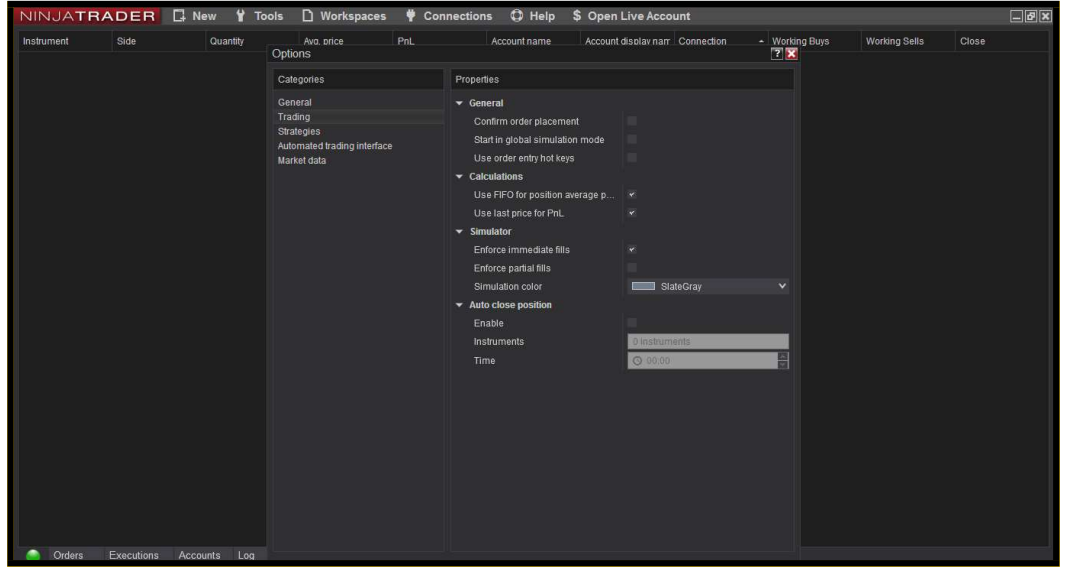

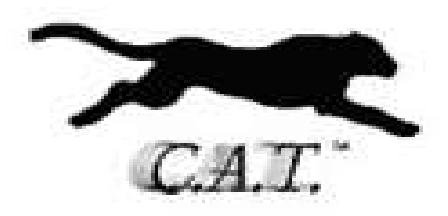

Here is a very interesting YouTube video from Frances Hunt, Technical Analyst, Trader and Teacher who suggest and endorses pattern recognition and proper systematic trading, as the way of the future.

Francis Hunt - Systematic and Pattern Trading – YouTube: https://youtu.be/gYLyRwStCxA

### Published on 5 Jan 2015

90% of traders lose money... So how to be in the top 10%? Francis Hunt a technical analysis trader and coach comments. What are the bad habits to avoid? What are some trading mistakes to avoid? Is trading FOREX, Indices and Commodities a giant casino? Decide on a strategy that looks after all elements of money management. You've got to manage losses and you need to have a system that will make more money than it loses. Patterns are probably the most important technical analysis tool.

Here is the complete YouTube video series of Frances Hunt:

Francis Hunt - Trading Video Series on YouTube: https://youtu.be/jM\_fx-JTdpY?list=PLnSelbHUB6GT9L\_TanRe\_sya0CV5\_QHW-

## User Interface & Strategy Inputs:

There are 90 Inputs within 5 Sections. Within the each Sections and also across Sections, NeuralScopes inputs work in relationship or harmony with the other. This is important to remember when you make adjustments or optimize. NeuralScope comes with example preset default values that have provided very good results. The values are available in order to simplify the process a little for you, but are also flexible enough for you to optimize or select your own values. Explore the possibilities for variation of the Modeling. Remember past results are not indicative of future gains.

**Warning and Note: Real-Time and Automated Trading Execution:** It is very important that you ensure that the connection to the NinjaTrader platform is active prior to engaging NeuralScope. To make this possible, we have included a separate application named NTExternalFeed © NinjaTrader to check and insure that your remote data feed is active. This will insure that the NinjaTrader and FXCM are active. It is best that after you have launched both NinjaTrader and TradeStation NeuralScope platforms, that you status on the NTExternalFeed first and foremost prior to starting your trading engine.

Also, for best performance, you should only engage NeuralScope outside of the scheduled trading Start\_Time. For example, if you wish to start trading at 0600 and you are using 15 min Bars, you should engage (Status On), NeuralScope at least 30 minutes before, or by 0530.

You should also and it is equally important that if you interrupt trading during the active session, that you reset the the Start Time to begin at least 30 minutes past current Time when interrupting trading during the active session.

For example, if Current Time is 0600, then set Start Time to 0630. Remember, if your Data is set to Exchange Time to calculate the correct time as the Start Time refers to the Data series Time. If you disengage (Status Off), NeuralScope for any reason, you should adjust the Start Time to at lease 30 minutes past current Time, prior to reengaging (Status On), NeuralScope again. This will prevent the system calculating and exacting for and during the current bar build, which may see significant slippage.

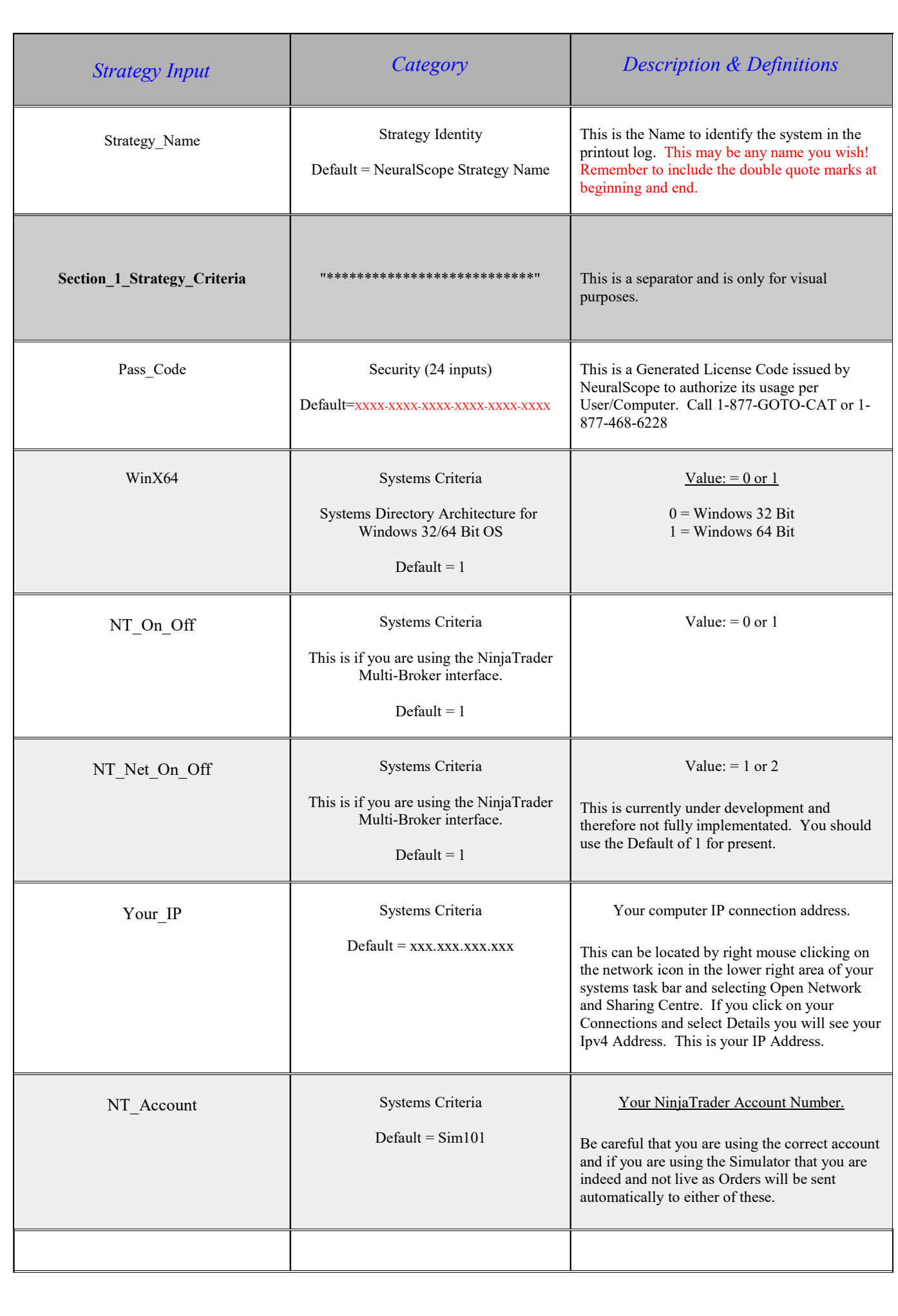

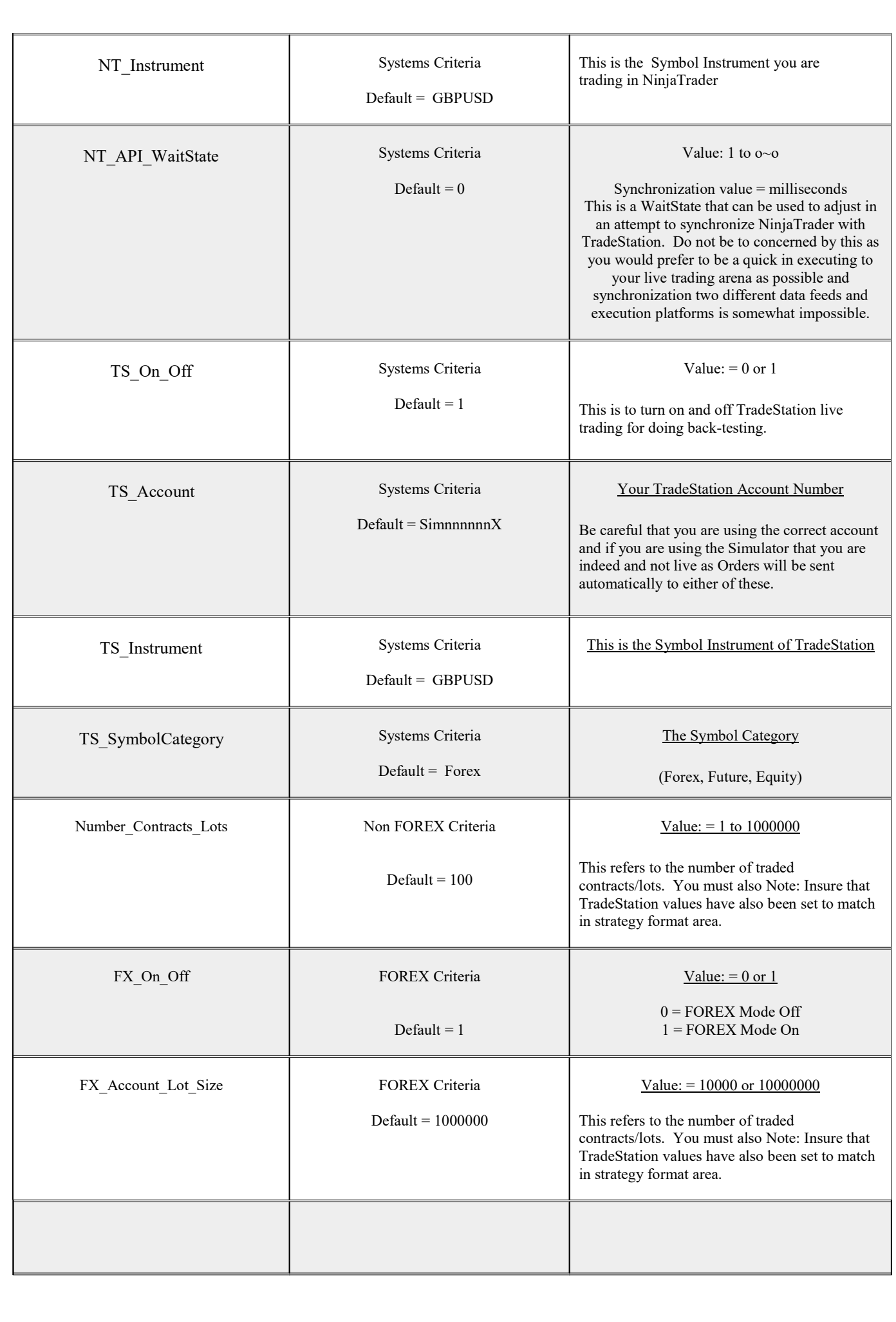

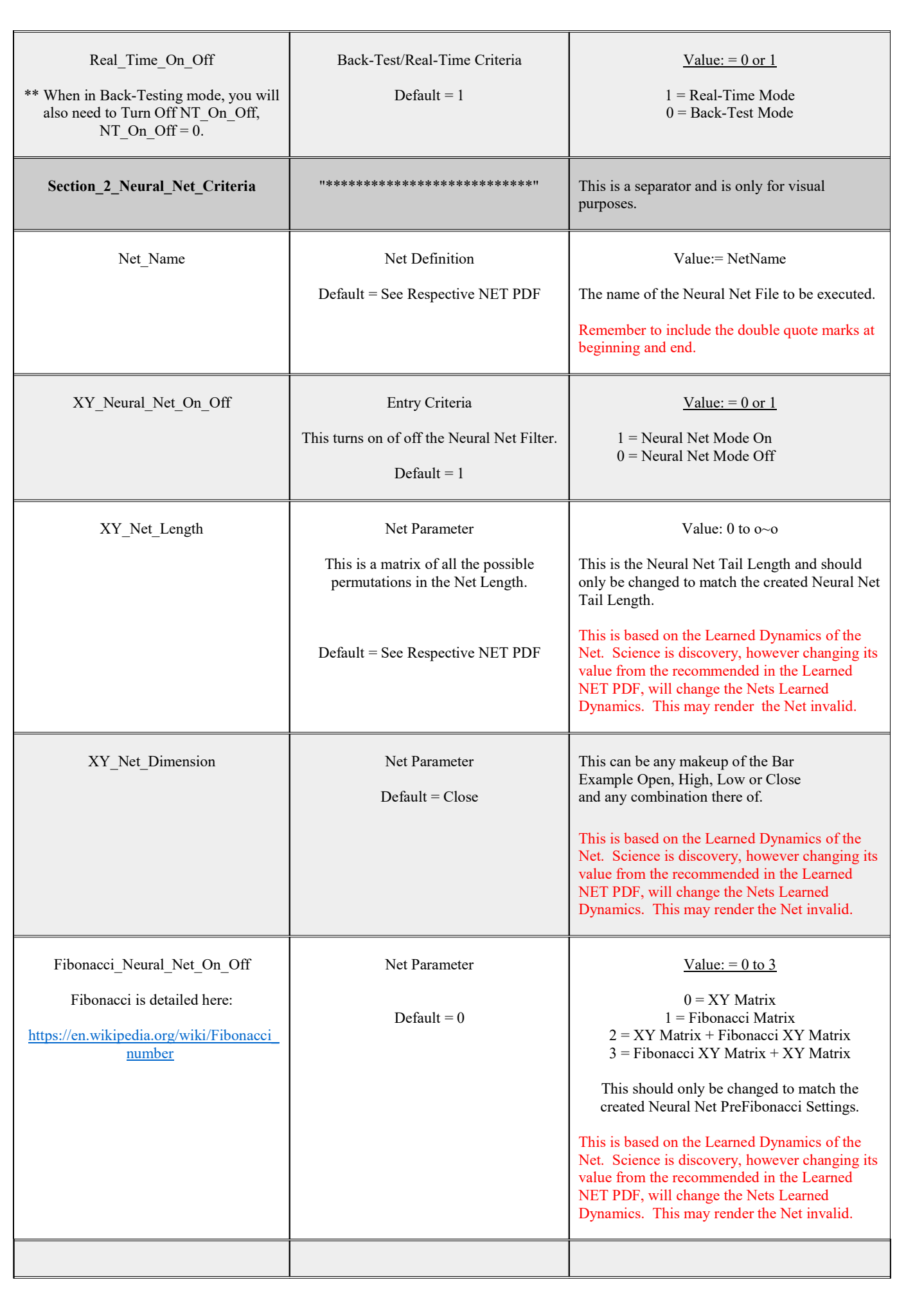

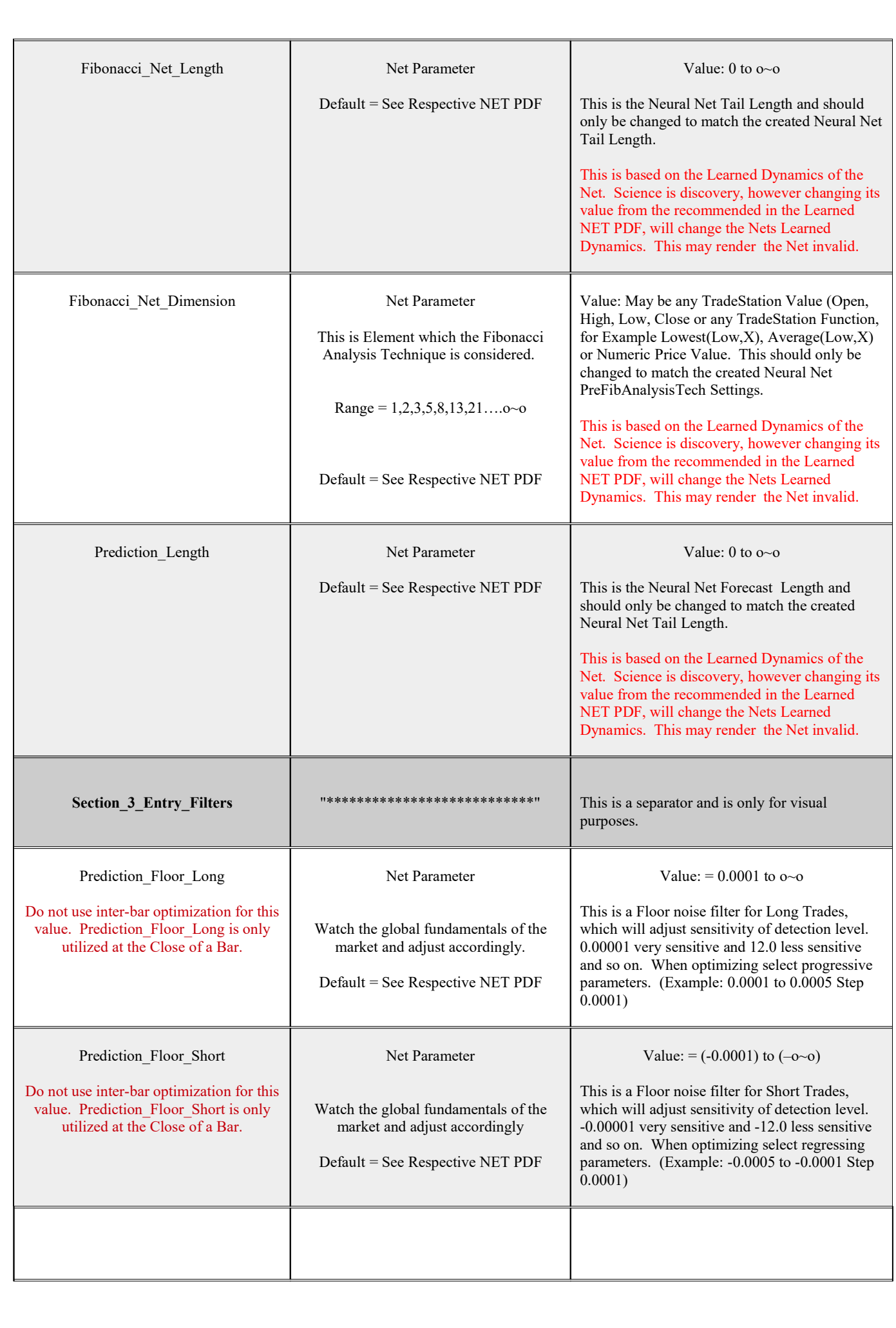

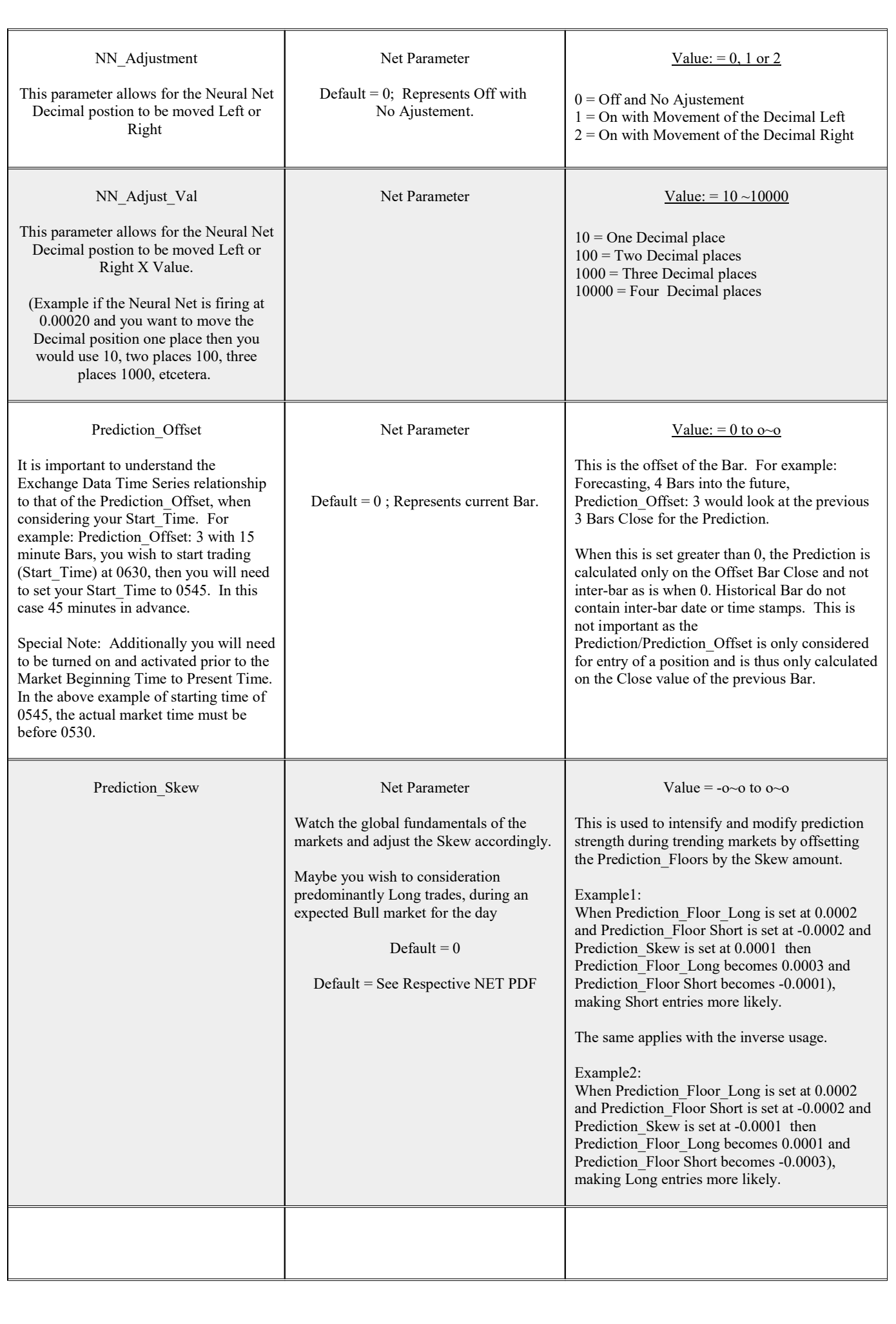

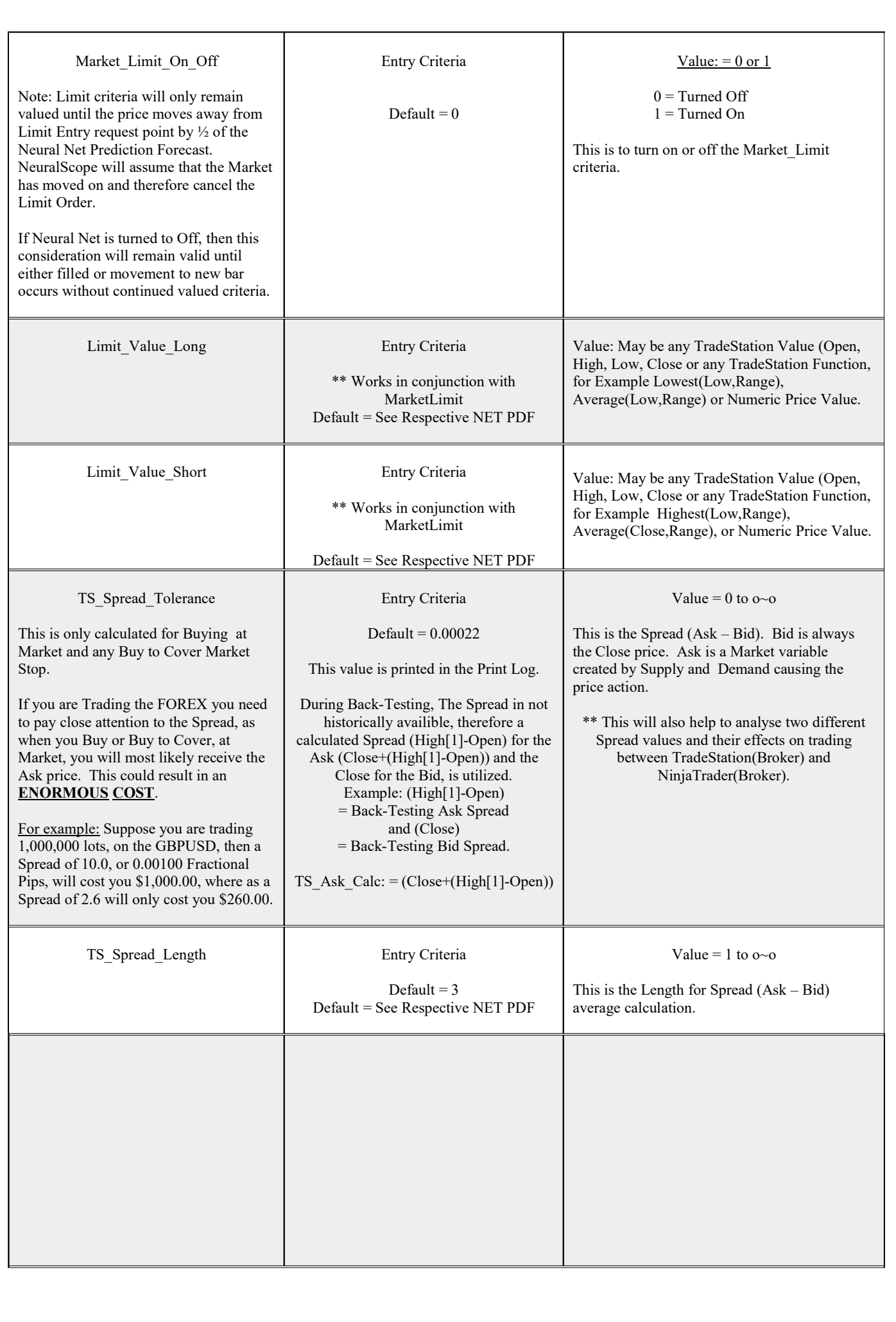

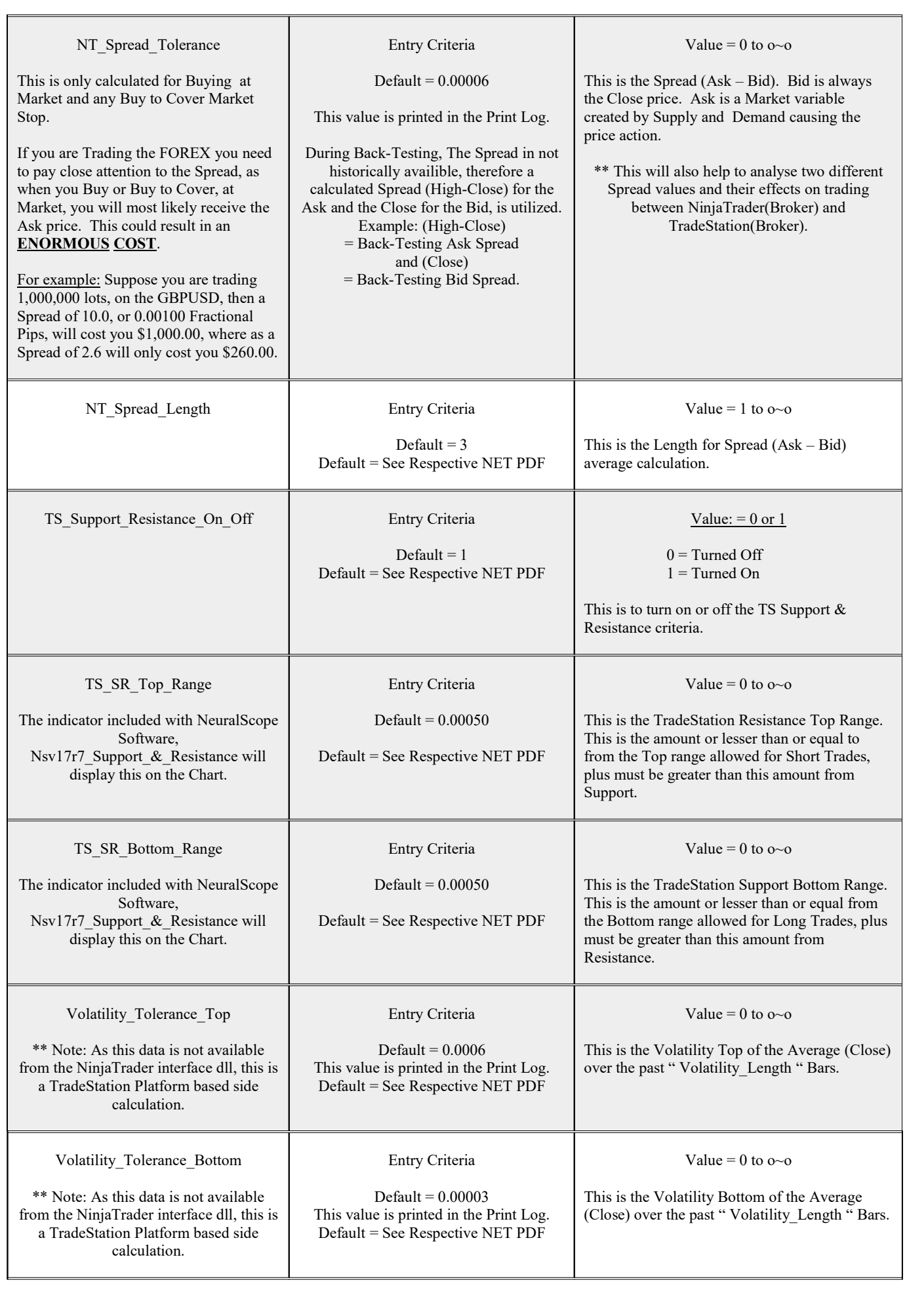

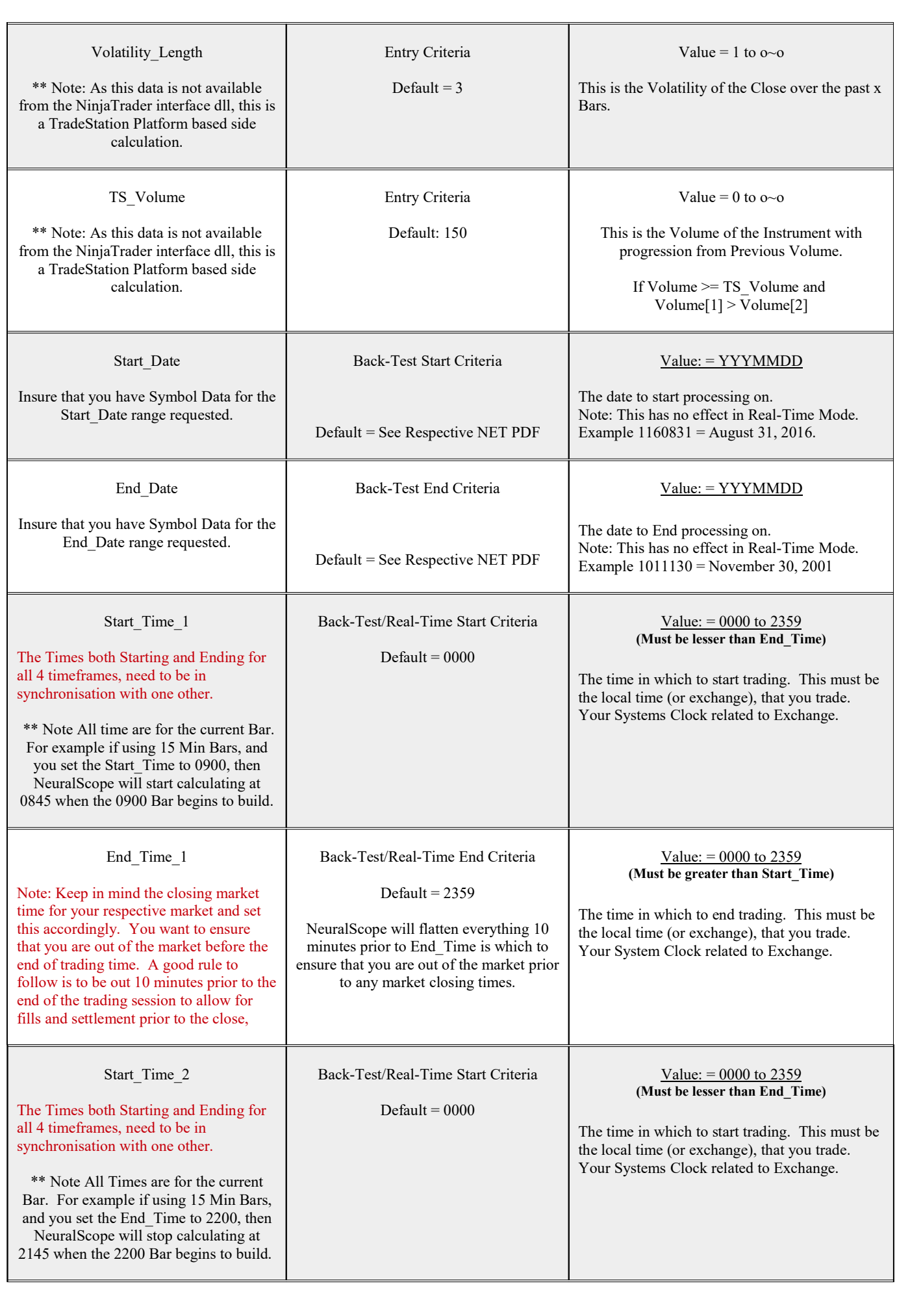

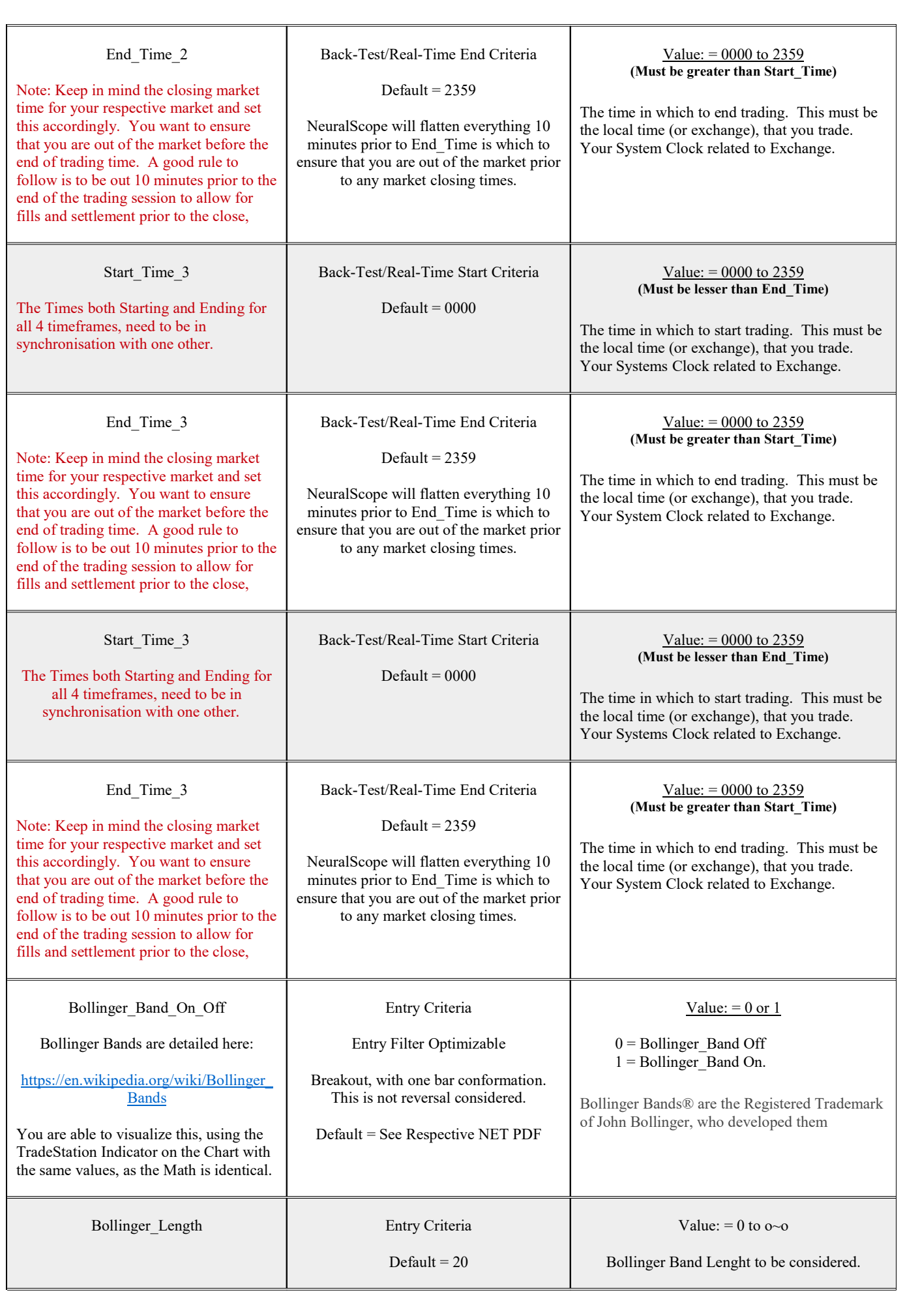

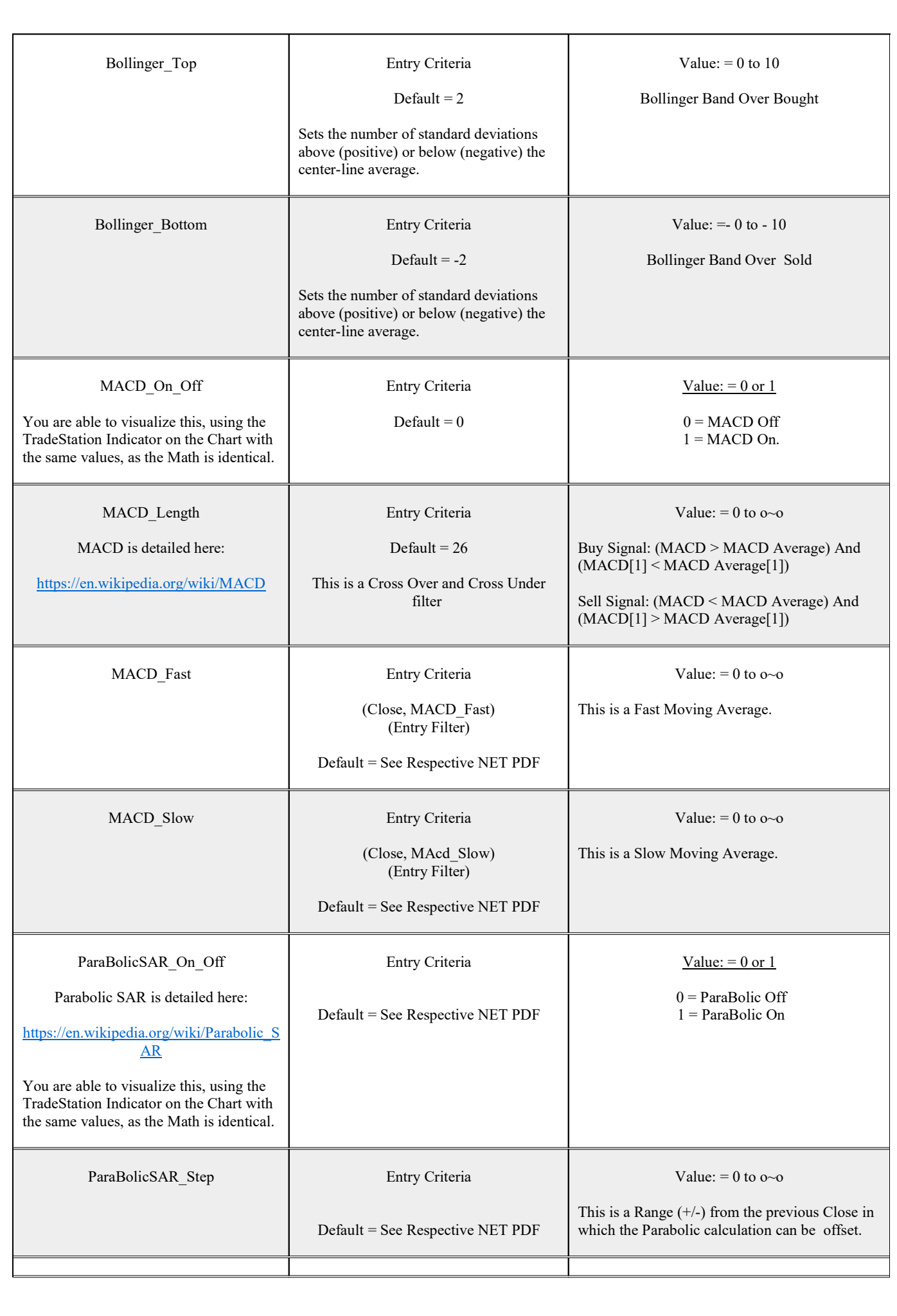

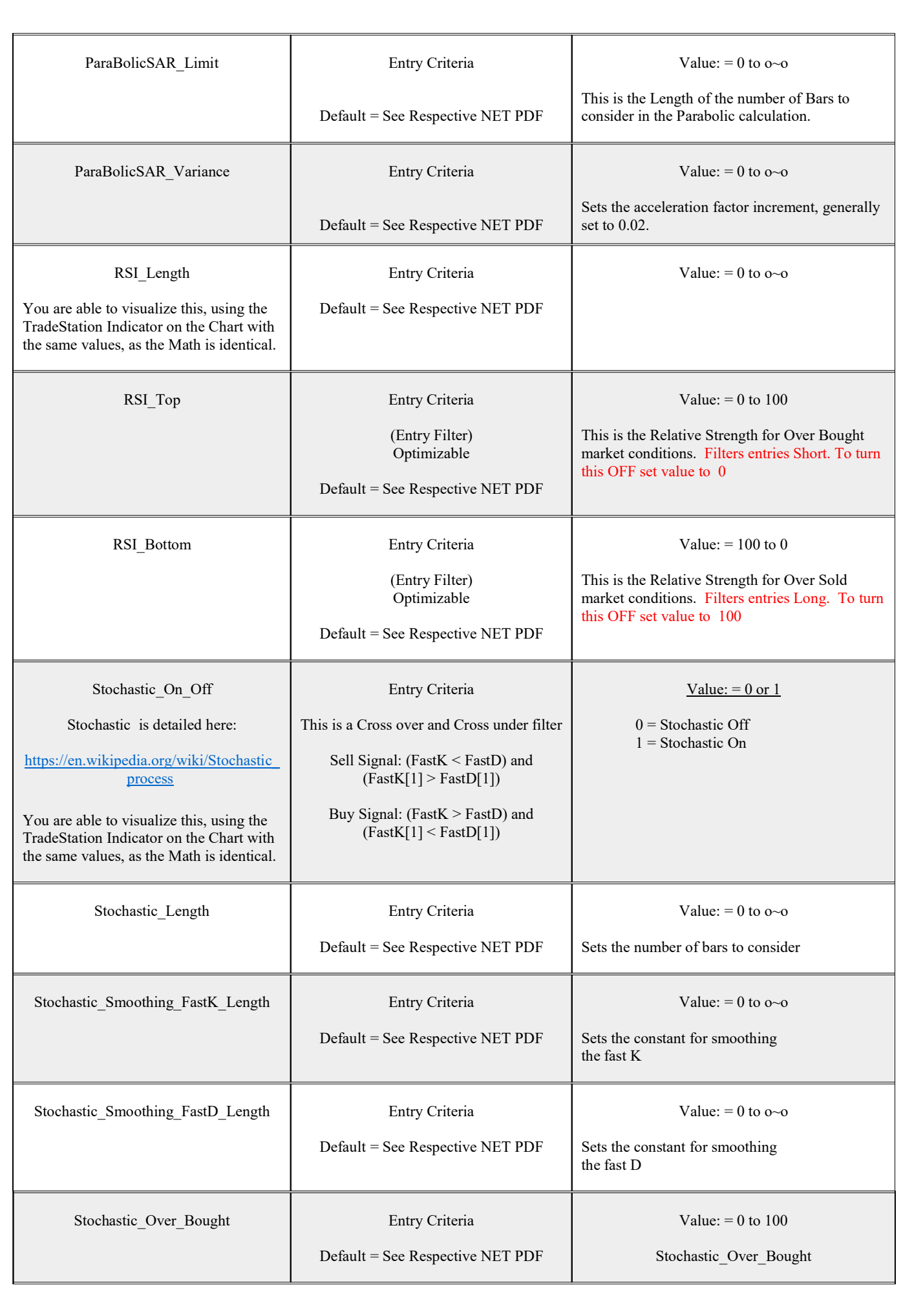

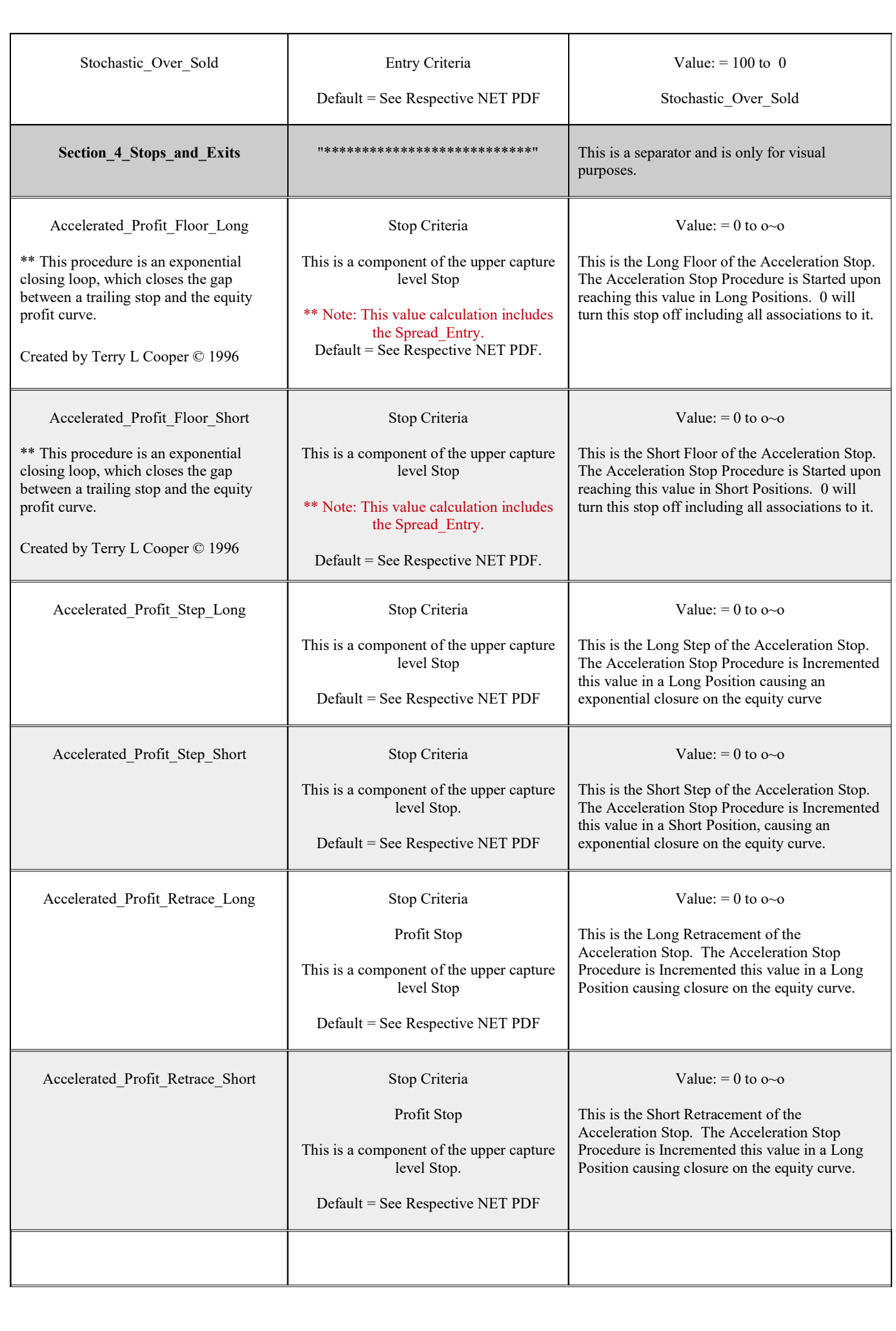

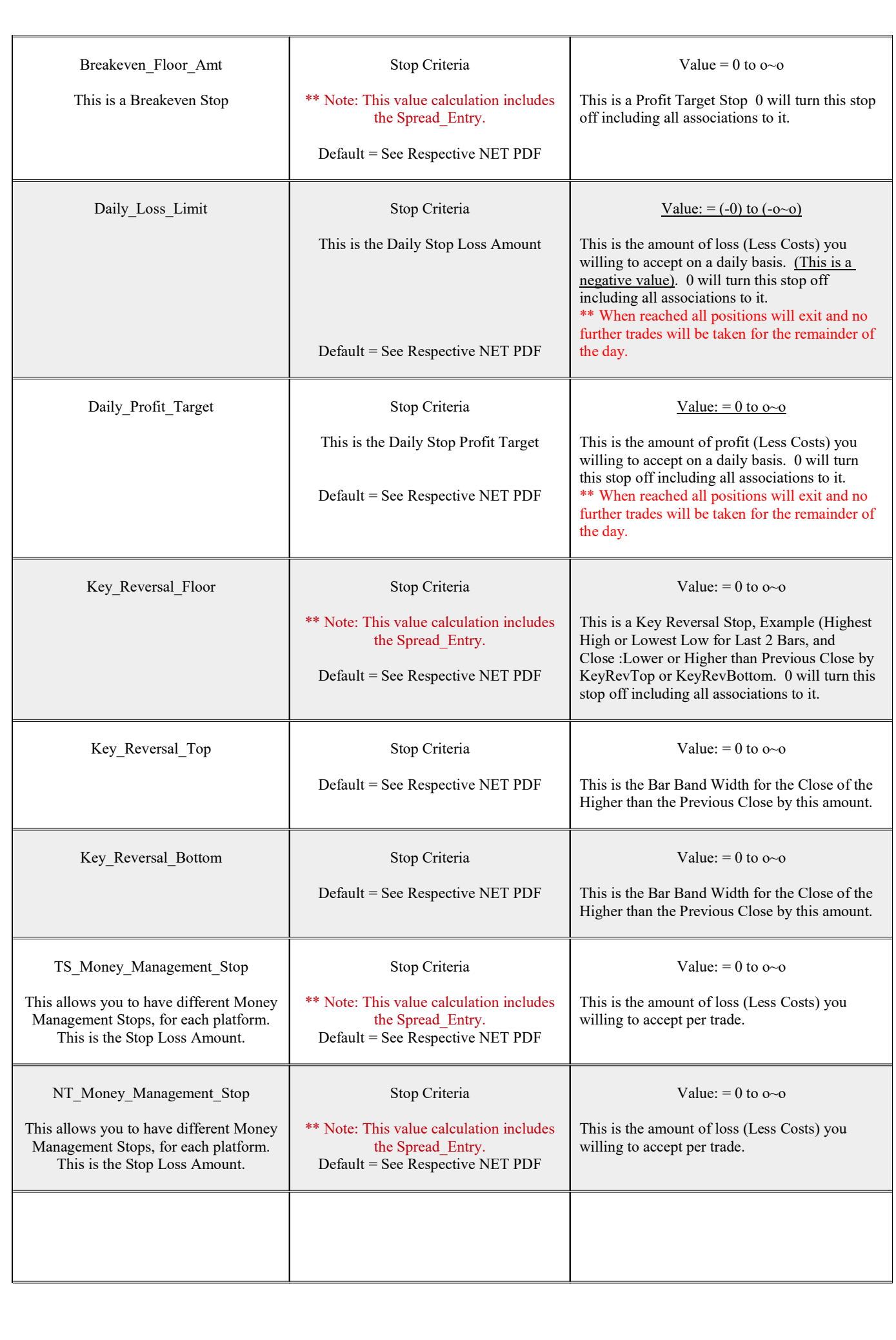

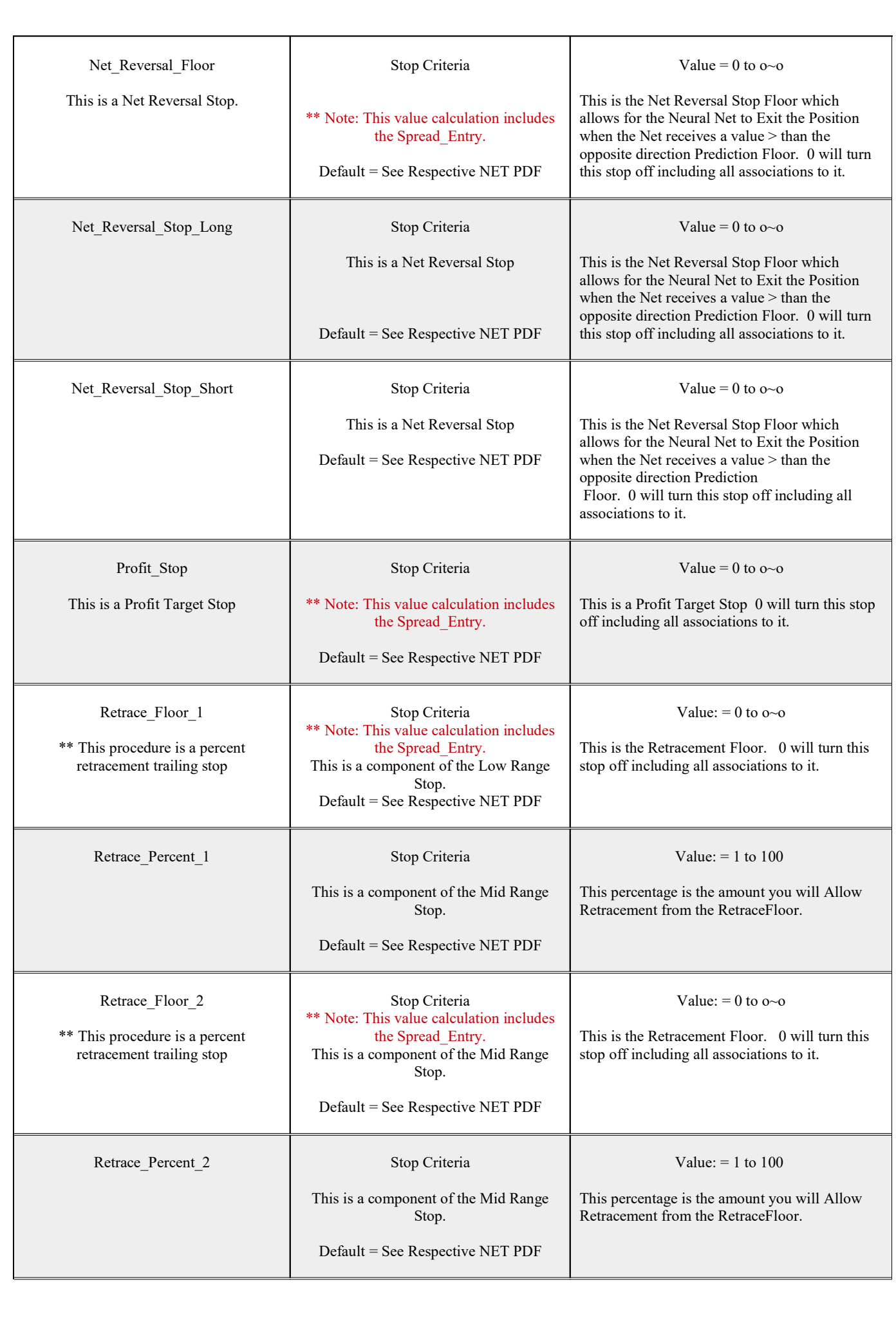

![](_page_21_Picture_239.jpeg)

![](_page_22_Picture_219.jpeg)

![](_page_23_Picture_183.jpeg)

Remember you may use any combinations of stops in which to accomplish your exit objectives. A " 0 " in the Floor of the Stop Unit will turn the respective stop activity Off entirely. Also you may use any combinations of entry filters as well and again a " 0 " in the On/Off area will render it inactive.

Special Note: The best way to trade NeuralScope is to utilize it as a guide while reviewing the big picture and Fundamentals of the symbol and always remembering, that you are attempting to predict and outcome of both present and futuristic chaos. Not totally impossible, just very, very difficult. Fundamentals play an important part and there is NO, 100 % absolute, guaranteed outcome and therefore, definitely NO 100 % absolute systematic approach to predicting it. What you are attempting to do however, is to reduce the prediction error, through a valid scientific modeling approach, and that is exactly where NeuralScope is able to assist you with its very powerful Neural Net Pattern Recognition. Then it is up to you with proper Money Management in relation to Risk to Reward. Trying to keep a ratio of 3 to 1. 3 losses  $+1$  Profit = a balance of 0 or better.

Back-Testing Error and Technology Slippage: TradeStation both offer a feature in which to turn on Look Inside The Bar. Due to this, Real-Time verses Back-Testing, at 1 tick resolution is more accurate to that of Real-Time minus Technology Slippage. TradeStation both offer look inside the bar Back-Testing and Intra-Bar Order Generation and Calculations with Tick resolution. When Back-Testing and recreating history the system will require extensive resources and time to perform this task, however, during Real-Time this is indeed Real-Time minus Technology Lag and calculations are performed instantaneously. Signals are issued real-time through tick by tick data calculations, as they occur within the manager and strategy tracking center, when the enabled window notification, is turned on. The actual listed entry or exit of a trade will only appear on the TradeStation chart after the close of the bar unless you have Intra-Bar order generation and calculation turned on, keeping in mind that some calculations on still only performed at the close of the Bar. It is always important to utilize the fastest possible computer and fastest data feed.

Very Important, Real-Time Automated Trading Execution: The best way to engage NeuralScope is outside of the scheduled trading Start\_Time. For example, if Start\_Time is set to 0600, you should, engage (Status On), NeuralScope, 5 minutes before, or by 0555. You can also reset the the Start\_Time to 5 minutes past current Time. For example, if Current Time is 0600, then set Start\_Time to 0605. Remember, if your Data is set to Exchange Time to calculate the correct time as the Start Time refers to the Data series (Exchange/Local) Time.

 NeuralScope's Forecast Plot: The value of NeuralScope Forecast is Plotted on your chart with the value printed in the Print Log when PrintOutLog is turned on. This is in the form of Moving Lines, (Green - Solid) and (Yellow - Dashed). The (Green) value (Forecast) is; Close[0] -/+ Neural Net Value[0] and (Yellow) value (Actual) is; Close[0] -/+ Neural Net Value[PredictionLength]. In essence, this is Green as the Forecast and Yellow the Actual that was predicted (Forecast\_Length) Bars ago. Interesting pattern correlation! When the Forecast matches the Actual, in a symmetrical shift, the Neural Net is modeling the pattern very well. This is a continued study in Patterns, Cycles, Rhythm, Amplitude and Crossovers within Chaos! Observe the spectral dynamics and we welcome your comments or suggestions.

Neural Nets require the most memory and processing power. It is very important to continually maintain your systems platform at all times.

### Synchronisation

One of the most important issues to consider when using automated trading is the issue of synchronisation between the local TradeStation and Easy Language machine and the remote platform. The local machine needs to know what the current position on the remote platform and whether orders have been hit in order to take the appropriate actions.

#### Synchronization Issues

There are always going to be problems with synchronization until we can communicate on the speed of light. For example when working a limit or stop order this order might be hit on TradeStation and not on the NinjaTrader platform or vice versa. If the data source in TradeStation is not the same as NinjaTrader then this will make this more of an issue. There are three basic ways of resolving synchronisation problems: TradeStation-centred, NinjaTradercentred system and then that of NeuralScope-centred designs.

### TradeStation-Centred Design

With a TradeStation-centred design you assume that TradeStation's view of the system is always right. Thus if you are filled on your limit order in TradeStation then this is the position that NinjaTrader should have. To ensure this you force the NinjaTrader position to be the same as the TradeStation one at the start of each bar. This will obviously sometimes cause slippage on trades when a limit wasn't quite reached in NinjaTrader but was reached in TradeStation. At the end of the bar the market may have moved away from the price again but nevertheless you force the trade at a worse price in order to ensure that the NinjaTrader position matches the TradeStation one. Because of this you typically want the bar size to be relatively small so that this correction doesn't happen to long after the event. If for example one were trading off 30 minute bars on the system one might set up a multi-data chart with 1 minute bars as the first data set and 30 minute bars as the second. The order levels are calculated off the 30 minute chart but implemented on the 1 minute chart with the NinjaTrader position being forced to that of the TradeStation at the end of each 1 minute bar.

#### NinjaTrader-Centred Design

With a NinjaTrader-centred design on the other hand you assume that whatever happens on NinjaTrader is correct. In such a case you retrieve the positional information from NinjaTrader and act on it according to what you find. For example you retrieve the current NinjaTrader position and decide what orders to work on the basis of what you have retrieved. Problems with this method may come about if for example orders are hit between the positional information being retrieved and it being acted on.

### NeuralScope-Centred Design

With a NeuralScope-centred design you are running a strategy on the TradeStation platform, but utilizing the two different data feeds independently for position initiation and assessments. Therefore your results may be different due to the different data feeds and platform speeds. TradeStation offers a stable, high-end mathematical processing environment. This is required to run NeuralScope due to the enormity of the mathematics within NeuralScope, which is what NeuralScope offers. NinjaTrader offers excellent execution speeds. Together they are a robust, fast and advanced analytical combination, in which to perform balanced electronic trading.

You can see how variation data can be, through taking into account Internet Provider speed, CPU speed, Local Memory, Hard Drive speed and Applications Overhead.

If you uses a product called TeamViewer, www.teamviewer.com, and connect your computer with another computer on the internet (Friend, Fellow Trader, etcetera), that is utilizing the same parameters, i.e. Same version of TradeStation and NeuralScope, you will see how different this process actually is. Dependent upon the Internet Provider, Proximity to the Central Office for the area, Proximity to the Central Global Net Ring and subsequently, Proximity to the Exchange. A good solution to some of the problems associated to self systems management, (keeping everything up to date, regular system cleaning, internet provider speed), is to use a TradeServer. These are managed totally to maintain their performance and located near the Exchange. You run TradeStation and NeuralScope on a Virtual Server located at or near the Exchange. There are a number of these available.

For Real-Time trading and the speed required at all times from your Platform, you may wish to even change your process's to running at High or Real-Time. This can be done through Task Manager at the Administrator level and utilizing the Detail view Tab. Select the Process which you wish to change with the Right Mouse Click and select Set priority, High or Real time, OK. Although, a warning this could cause Platform stability issues, we have not found this to be the case. As long as you don't go crazy and up everything to Real time, you should be fine. This will keep the Process's at the forefront of the OS and Kernel. Recommend that you only up the TradeStation (Including TsRTA, ELIS and WHServer.exe) & NinjaTrader Process to High or Real time. It is not necessary to up the TSDev process which is the TradeStation Development Environment. Additional to these, we up the explorer.exe (NT Root) to High, dwm.exe (Desktop Windows Management) to High. If you discover others and improvements, we would be very happy to hear from you. Please email: neuralscopesupport@catech.com thank you. Also, you what to ensure that your PC Power Settings are set to Maximum for the Drive, CPU and Graphic Card and you do not have any times in hibernation, sleep or any other reduced elements. Remember Platform speed is one of the most critical elements in this massive equation. Even to the level of disabling, Firewalls and Anti-Virus during trading for the execution platform that is only connected to the TradeStation and NinjaTrader Platform. Remember do not run email clients or unprotected Browsers on your Trading Platform. This is a method for potential doom!

# NOW, VERY IMPORTANT:

# Warning!

## Automated trading should never be left unsupervised while activated!

You should always have a Back-Up and Fail-Safe stratigies in place. Example:(Trade Desk direct contact telephone, alternative communications). You should never be unprotected, from an alternative method of communicating directly to the Trade Desk.

There could be occurrences of Platform, Data or Strategy failure, which could cause the systems to become desynchronised.

This could subsequently leave you fully exposed in open positions and at risk of serious losses. Observance is always required, for your safety, security and peace of mind.

Remember, you can always override NeuralScope and make direct trades, both in or out of the Market. This of course violates the systematic trading principals and rules, however, in times you may need to close a trade manually.

## Program Lease License Agreement

### PLEASE READ CAREFULLY THIS LEASE LICENSE AGREEMENT BEFORE USING THE SOFTWARE. COMPUTER SOFTWARE PROGRAM, INSTALLING, OR USING THE PROGRAM INDICATES YOUR ACCEPTANCE OF THE LICENSE TERMS.

The computer software program(s) and documentation contained here to, and any modifications, updates, revisions, or enhancements hereafter will be referred to as the "Licensed Material."

### \* LEASE LICENSE \*

Cooper Advanced Technologies ("CAT") grants to you a limited, non-exclusive lease license to use the computer software program, "NeuralScope" (The Program) on any single User/Computer per license. Title to the media on which the Program is recorded and to the documentation in support thereof is transferred to you by this lease, but title to the program is retained by CAT. You assume total responsibility for the selection of the Program to achieve your intended results, and for installation and use of, and results obtained from, the Program. You may not make copies, translations, re-engineer or modifications of or to the Licensed Material, except you make a copy the Program for backup purposes in support of your use of the Program. You may also use the Program with other programs and software. You may not otherwise copy, use, modify, lease, or transfer the Licensed Material, in whole or in part. Violating the terms of this License Agreement will terminate your license and my result in server penalties and legal ramifications. You agree upon termination to remove the Program, together with all copies in any form, including any copy in your computer memory or on a hard disk.

### \* LIMITED WARRANTY \*

The Lease Licensed Material is provided "as is" without warranty of any kind, either expressed or implied, including, but not limited to the implied warranties of merchantability and fitness for a particular purpose. The entire risk as to the quality and performance of the program is with you. Should the Program or accompanying media prove defective, you (and not CAT or the authors of the program) assume the entire cost of all necessary servicing, repair, or correction. CAT does not warrant that the functions contained in the Program will meet your requirements or that the operation of the program will be uninterrupted or error free.

### \* LIMITATION OF LIABILITY AND REMEDIES \*

CAT's entire liability and your exclusive remedy shall be the replacement of any parts of the licensed material not meeting CAT's "Limited Warranty" and which are returned to CAT with a copy of your receipt. In no event will CAT be liable to you for any damages, including any lost profits, lost savings, or other incidental or consequential damages arising out of the use or inability to use the Program even if CAT has been advised of the possibility of such damages, or for any claim by any other party.

### \* GENERAL \*

You may not sub-license, assign, or transfer the lease license or the Program except as expressly provided in this Agreement. Any attempt otherwise to sub-license, assign, or transfer any of the rights, duties, or obligations here under is illegal. This agreement will be governed by International laws.

You acknowledge that you have read this agreement, understand it, and agree to be bound by its terms and conditions. You further agree that it is the complete and exclusive statement of the agreement between you and CAT which supersedes any proposal or prior agreement, written or oral, and any other communications between you and CAT relating to the subject matter of this agreement.

## Commodity Futures Trading Commission Disclaimer:

"Hypothetical performance results have many inherent limitations, some of which are described below. No representation is being made that any account will or is likely to achieve profits or losses similar to those shown. In fact, there are frequently sharp differences between hypothetical performance results and the actual results subsequently achieved by any particular trading program. One of the limitations of hypothetical performance results is that they are generally prepared with the benefit of hindsight. In addition, hypothetical trading does not involve financial risk, and no hypothetical trading record can completely account for the impact of financial risk in actual trading, for example, the ability to withstand losses or to adhere to a particular trading program in spite of trading losses are material points which can also adversely affect actual trading results. There are numerous other factors related to the markets in general or to the implementation of any specific trading program which cannot be fully accounted for in the preparation of hypothetical performance results and all of which can adversely affect actual trading results."

### SEC Disclosure:

We do not promote any stocks. We do not receive any compensation from companies whose stocks appear on our site and we have no financial interest in the outcome of any stock trades mentioned herein.

## General Disclaimer:

This is not investment advice. All Commidities, Futures, Forex, Stock and Options Trading involves risk. You must decide your own suitability to trade and manage risk. Commidities, Futures, Forex, Stock and Options trading is intended for the aggressive investor or speculator who seeks higher returns in exchange for any associated risk. Past performance is NEVER a guarantee of future results. NeuralScope™ trading signals are provided for informational purposes only and shall not be deemed an offer to buy or sell securities of any kind. Although the trades shown were actually generated by the NeuralScope™ Software, they may not have actually been taken and therefore considered hypothetical and results may have been under compensated or overcompensated for the impact, if any, of certain market factors, such as lack of liquidity. No representation is made that any account will, or is likely to achieve profits or losses similar to those shown.

NeuralScope™, uses reliable methods to obtain its signals but they cannot be guaranteed for correctness, accuracy, reliability, profit or otherwise, does not warrant the information provided nor makes any guarantees on performance. NeuralScope™, shall not be liable for any losses or damages, monetary or otherwise that result from the use, reliance or content of NeuralScope™.

Most systems are based on historical formulas which have worked in the past. However, what has happened before may or may not happen again. You can lose all your money trading futures and options and you must decide your own suitability as to whether or not to trade. Only trade with true risk capital you can afford to lose. Only trade markets you can properly afford to trade. Properly funded trading accounts typically perform better than those that are not. Never risk more than 5% of your account on any one trade. Stop trading a system if it doesn't fit your trading style and find you cannot follow the signals.

There are no guarantees or certainties in trading. Reliability of trading signals for mechanical systems are in probabilities only. Trading involves hard work, risk, discipline and the ability to follow rules and trade through any tough periods during a system's draw downs. If you are looking for a guarantee, trading is probably not for you. Truth is, a lot of people lose trading. One of the reasons is that they lack discipline and are unable to be consistent. A system can help you become consistent. The ability to be disciplined and take the trades is equally as important as any technical indicators a trader uses. Ironically, worrying about the money aspect of trades can contribute to and cause a trader to make trading errors. Therefore, it is important to only trade with true risk capital and make every effort to minimize risk.

This is not investment advice. We are not brokers and do not place or execute your trades. All trading systems have both winning and losing trades as part of their strategy. NeuralScope™ does not execute your trades Live to your account. Any advisory or signal generated by NeuralScope™ software is provided for informational and advisory purposes only. Any trades placed upon reliance on NeuralScope™ are taken at your own risk for your own account. Past performance is no guarantee of future results. Information on our site is provided for reference purposes only and it is not recommended that you use them for trading. While there is great potential for reward trading FOREX, commodity, stocks, futures or options, there is also substantial risk of loss in all futures and options trading and you must decide your own suitability to trade. Future trading results can never be guaranteed. This is not an offer to buy or sell s FOREX, commodity, stocks, futures or options interests.

We reserve the right to refuse/limit NeuralScope™, Lease Subscriptions at any time.

## Disclaimers and Notices:

Becoming a lease subscriber to NeuralScope™ assumes you have fully read and understood the statements and disclaimers set forth herein. NeuralScope™ is not a brokerage firm, we do not take trading orders or do not execute your trades. No claims or representations of profitability are being made herein.

 $NeuralScope^{TM}$  is a product created and developed by:

Dr. Terry L. Cooper PhD., Cooper Advanced Technologies, Copyright $\odot$  1984  $\sim$  2017, all rights reserved.

# Contact & Support Information:

NeuralScope Cooper Advanced Technologies – C.A.T.

Toll-Free: 877-GOTO-CAT – (877 - 468 - 6228)

http://www.catech.com http://www.neuralscope.com

mailto: neuralscope@catech.com

Release: NSv17r7NT

NeuralScope<sup> $\text{m}$ </sup> / Copyright© 1984  $\sim$  2017 all rights reserved.

![](_page_28_Picture_13.jpeg)